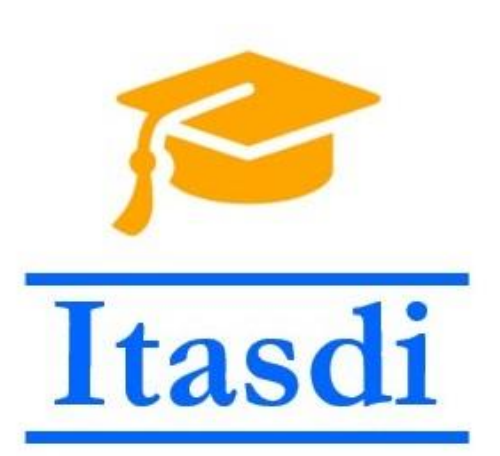

#### **Theory of Robotics Systems Introduction to ROS**

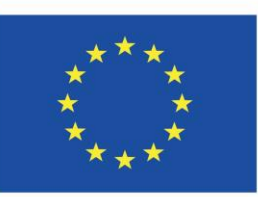

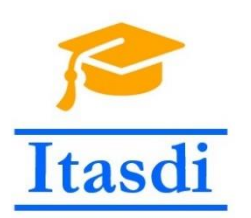

#### Faculty of Technical Sciences

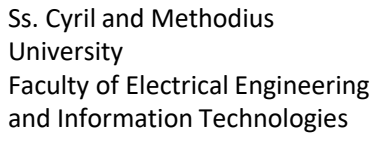

Zagreb University of Applied Sciences

School of Electrical Engineering University of Belgrade

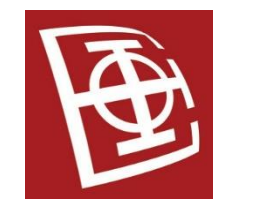

Faculty of Physics Warsaw University of Technology

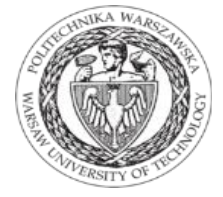

Co-funded by the Erasmus+ Programme of the European Union

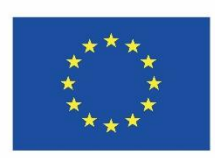

The European Commission's support for the production of this publication does not constitute an endorsement of the contents, which reflect the views only of the authors, and the Commission cannot be held responsible for any use which may be made of the information contained therein.

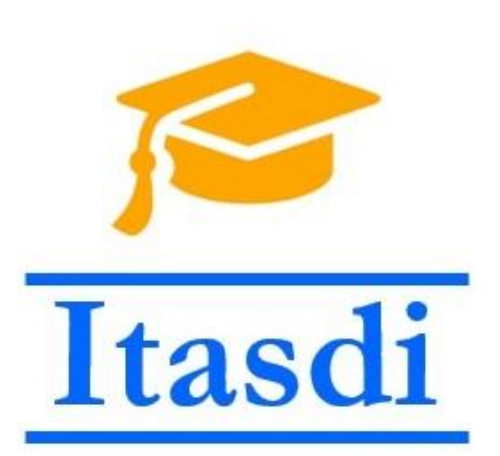

## **Teorija Robotskih Sistema Uvod u ROS**

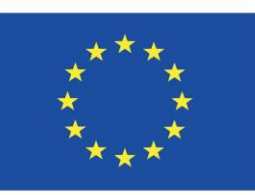

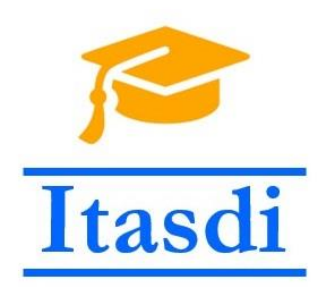

## Uvod u ROS

- ROS (Robot Operating System) je *open-source*, meta operativni sistem namenjen robotima.
- Obezbeđuje sve servise koje očekujemo da ima svaki operativni sistem
	- Apstrakcija hardvera, kontrola *low-level* uređaja, upravljanje procesima i druge
- Više o samom ROS-u<http://wiki.ros.org/>

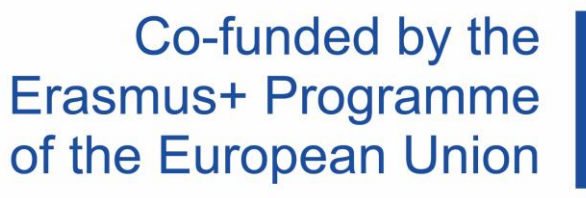

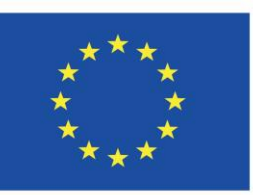

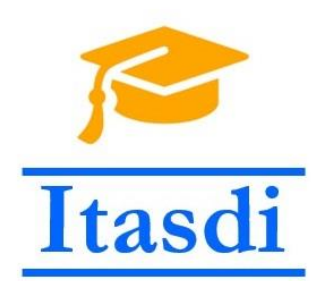

## ROS filizofija

- Peer to peer Svaki od programa komunicira preko definisanog API-a:
	- ROS messages, services, etc.
- Distributivnost Programi mogu biti pokrenuti na više računara dok se komunikacija odvija preko mreže.
- Više jezičnost ROS moduli mogu biti napisani u bilo kom jeziku za koji postoji klijentska biblioteka:
	- C++, Python, MATLAB, Java, etc.
- Open-source Velika većina ROS programa je open-source i besplatna za korišćenje

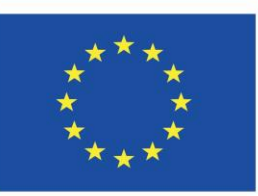

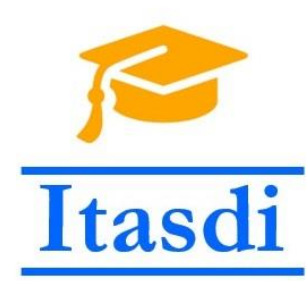

# Konfiguracija razvojnog okruženja

- VMware Workstation 15: Softver za pokretanje virtuelne mašine.
- Podešenu virtuelnu mašinu je moguće preuzeti sa [linka](http://automatika.etf.rs/images/FAJLOVI_srpski/predmeti/izborni_kursevi_os/mehatronika/OS4TRS/Priprema%20za%20kurs.pdf).

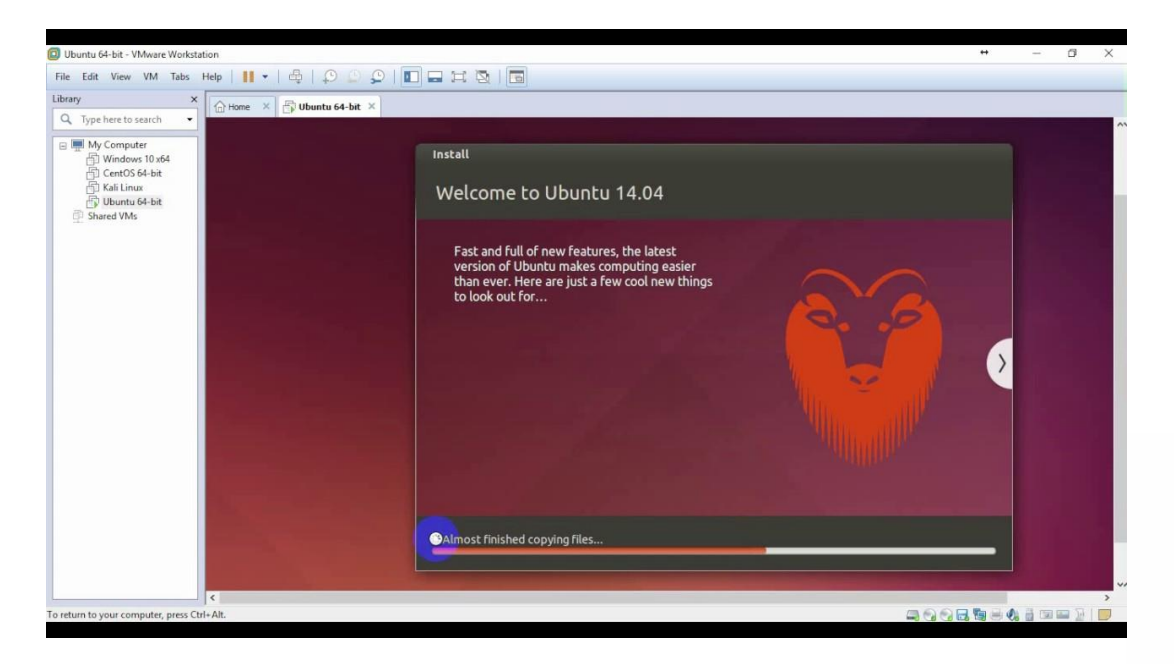

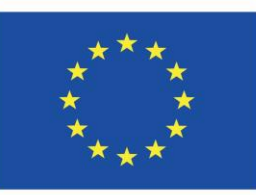

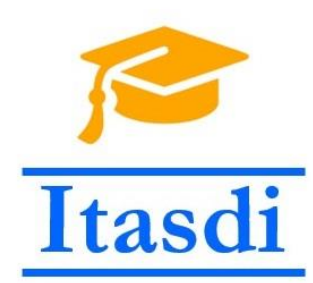

#### Osnovni činioci ROS sistema

- ROS Master: Pokreće se na početku, nadgleda rad ostalih nodova.
	- roscore
- ROS Nod: Predstavlja programe(skripte) koji se izvrđavaju pod ROS-om.
	- rosrun package\_name node\_name
- ROS Topik: Međusobna komunikacija vrži se kroz mehanizam topika. Jedan nod šalje informacije (publisher) ili prima informacije (subscriber) sa određenog topika.
	- rostopic list

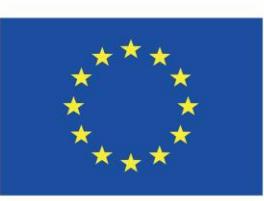

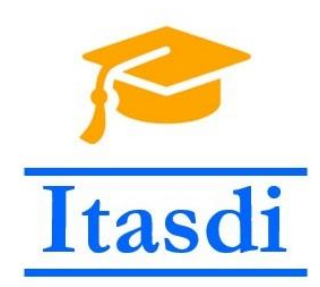

## Struktura dva noda u komunikaciji

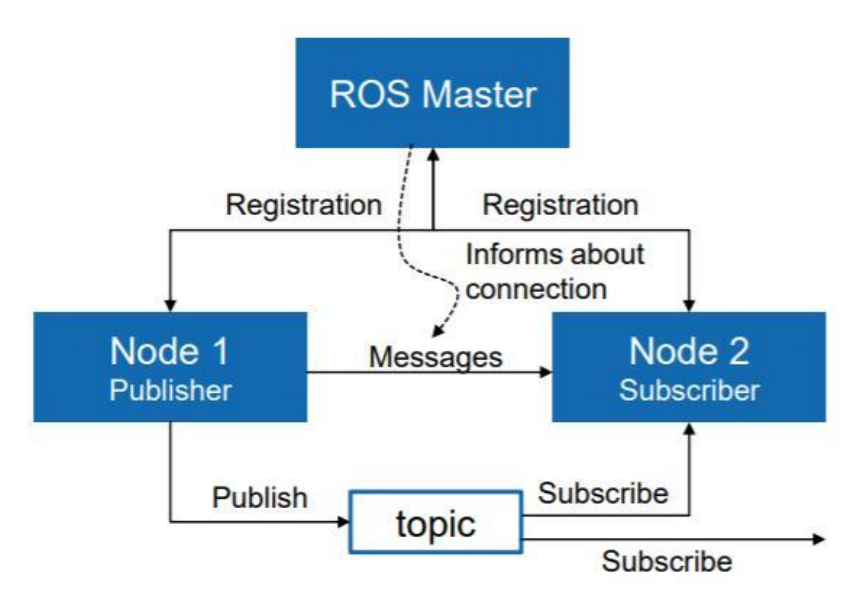

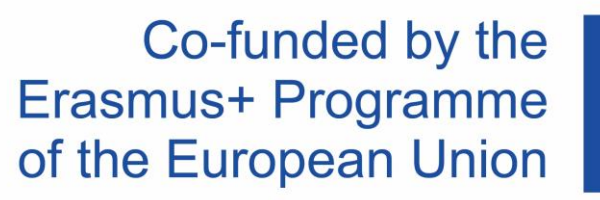

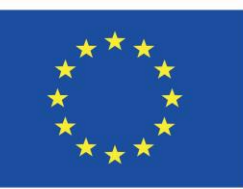

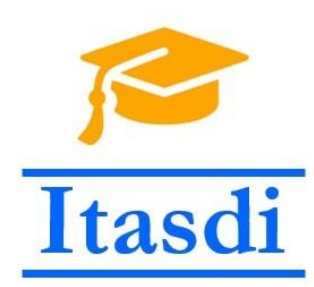

# Pokretanje prvih ROS nodova

- Pokrenuti ROS Master nod komandom: roscore
- Pokrenuti ROS Nod turtlesim\_nod: rosrun turtlesim turtlesim\_nod
- Pokrenuti ROS Nod za teleoperaciju: rosrun turtlesim turtle\_teleop\_key
- Napomena: svaka komanda treba biti pozvana u zasebnom terminalu!!!

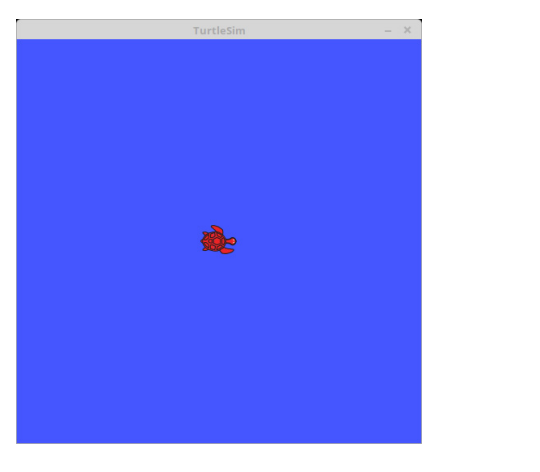

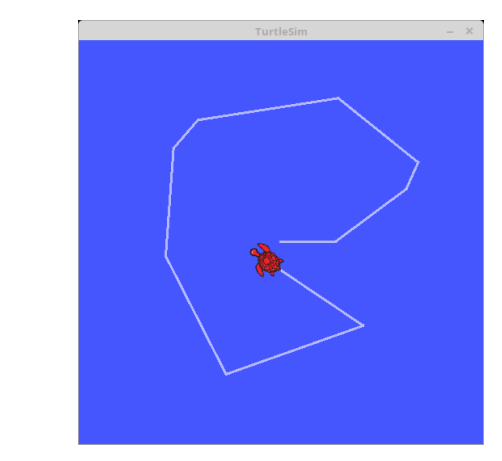

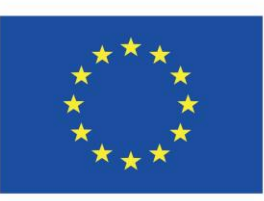

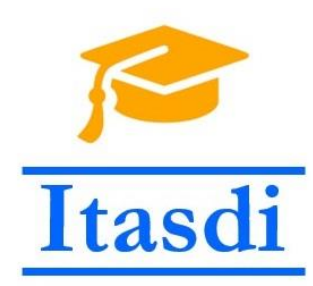

## Pregled aktivnih nodova i njihova medjusobna povezanost

• Naredbom rqt\_graph dobijamo informaciju o aktivnim nodovima. Krugovi predstavljaju nodove, kvadrati topike dok strelica pokazuje smer protoka informacija.

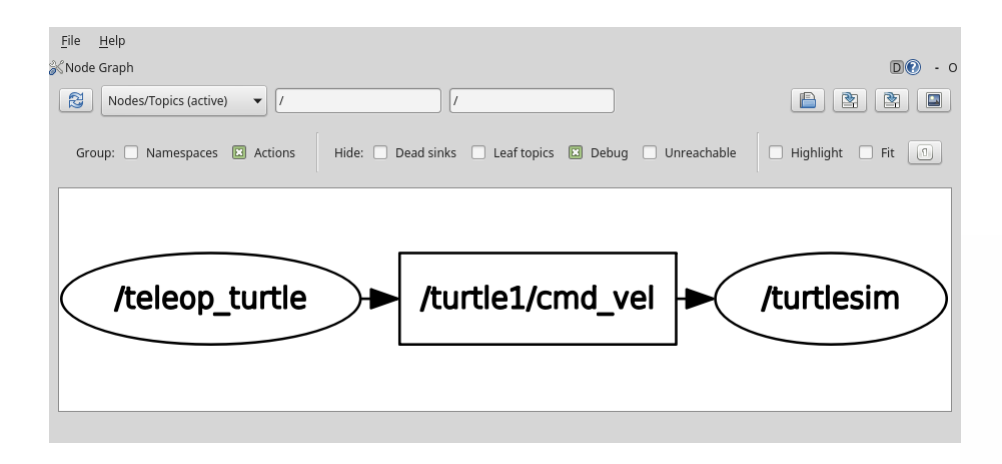

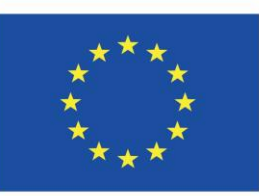

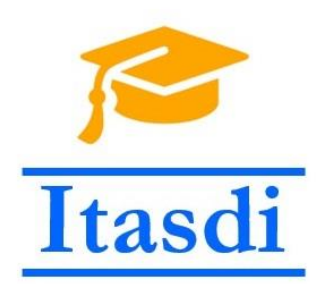

# Kreiranje ROS paketa

- Novi paket je potrebno kreirati u worksapce folderu (cd ~/catkin\_ws/src).
- Kreiranje paketa se izvršava naredbom:
	- catkin\_crate\_pkg hello\_world std\_msgs rospy
- Paket hello\_world je napravljen u worksace folderu i sadrži sledeće komponente:
	- Src folder u kome se smeštaju programski kodovi
	- CMakeList.txt u kome se nalaze informacije o bildovanju paketa
	- Package.xml u kome se definiše ime paketa, verzija, autori, …

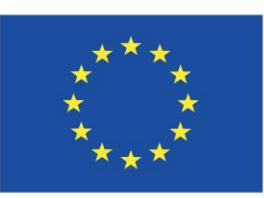

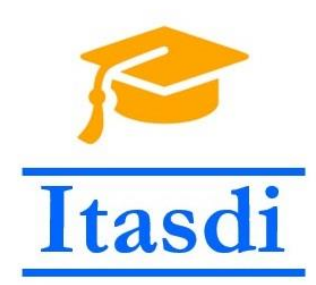

## Kreiranje ROS paketa

- U src folderu treba kreirati prazne skripte u koje se kasnije upisuje programski kod:
	- cd ~/catkin\_ws/src/hello\_world/src (pristup odgovarajućem folderu)
	- touch hello\_world\_publisher.py (naredba za kreiranje fajla)
	- touch hello\_world\_subscriber.py (naredba za kreiranje fajla)

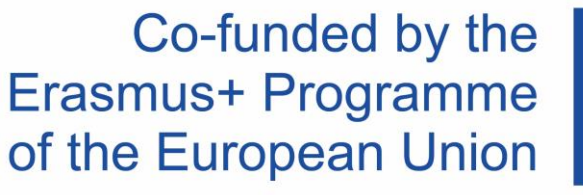

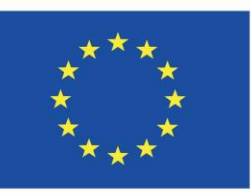

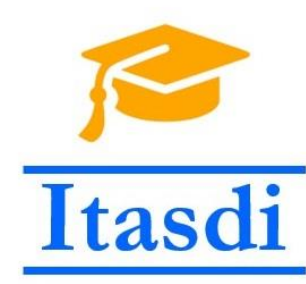

## Kreiranje hello\_world\_publisher.py noda

#! /usr/bin/env python

```
import rospy
from std msgs.msg import String
def talker():
    pub = rospy.Publisher('hello pub', String, queue size = 10)
    rospy.init node('hello world publisher', anonymous=True)
    r = rospy. Rate(10)
    while not rospy.is shutdown():
        str = 'hello world %s' % rospy.get time()rospy.loginfo(str)
        pub.publish(str)
        r.sleep()if name__ == '__main__':try:
        talker()
   except rospy.ROSInterruptException:
        pass
```
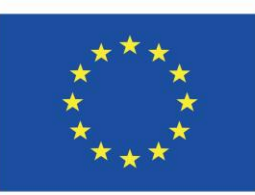

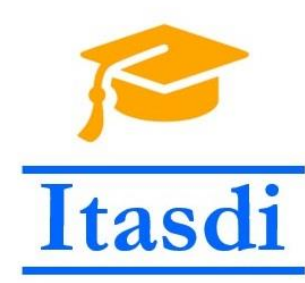

## Kreiranje hello\_world\_subscriber.py noda

#! /usr/bin/env python

import rospy from std msgs.msg import String

```
def callback(dana):
   rospy.loginfo(rospy.get caller id() + "I heard %s", dana.data)
```

```
def listener():
    rospy.init node('hello world subscriber', anonymous=True)
    rospy.Subscriber('hello pub', String, callback)
   rospy.spin()
```

```
if _name__ == '__main__':listener()
```
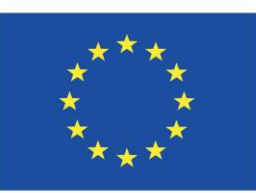

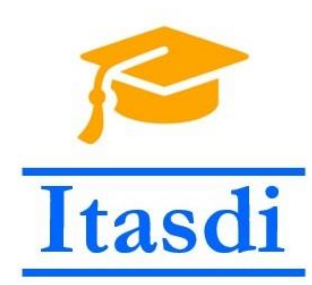

## Priprema skripte za pokretanja

- Da bi se omogućilo pokretanje skripte, iz komandne linije je potrebno dozvoliti da neki fajl bude izvršni:
	- chmod +x hello\_world\_publisher.py
	- chmod +x hello\_world\_subscriber.py
- Ukoliko se koristi Python nije potrebno kompajliranje workspace-a, dok ukoliko se koristi C++ nakon svake izmene potrebno je izvršiti kompajliranje!!!

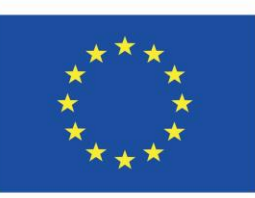

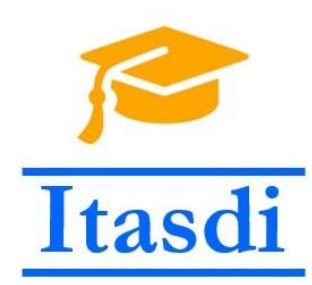

## Pokretanje kreiranih nodova

- Na početku mora biti pokrenut master nod: roscore
- Zatim pokrećemo iz zasebnih terminala dva kreirana noda:
	- rosrun hello\_world hello\_world\_publisher.py
	- rosrun hello\_world hello\_world\_subscriber.py

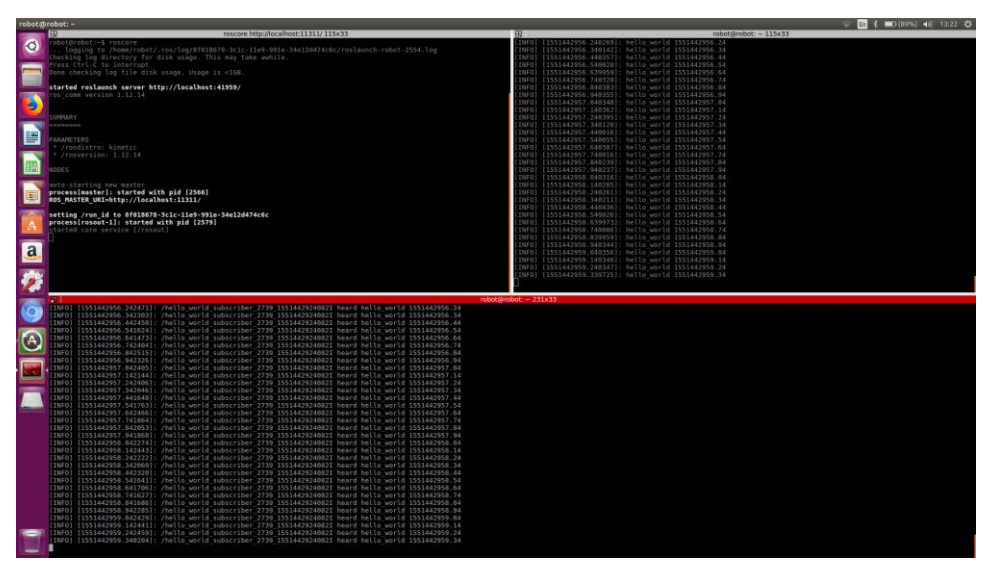

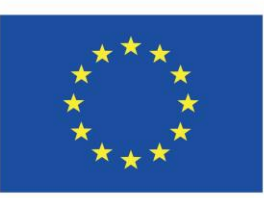

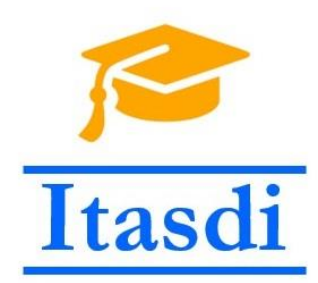

#### Thanks!

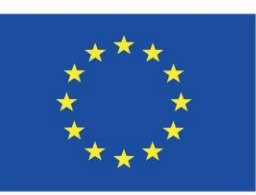